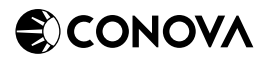

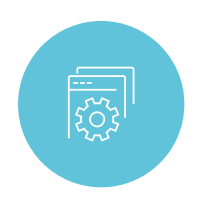

# TESTSTELLUNG

## FÜR CONOVA MANAGED SECURITY SERVICES

## BITTE KREUZEN SIE AN, WELCHES PRODUKT SIE UNVERBINDLICH UND KOSTENLOS FÜR 30 TAGE TESTEN MÖCHTEN:

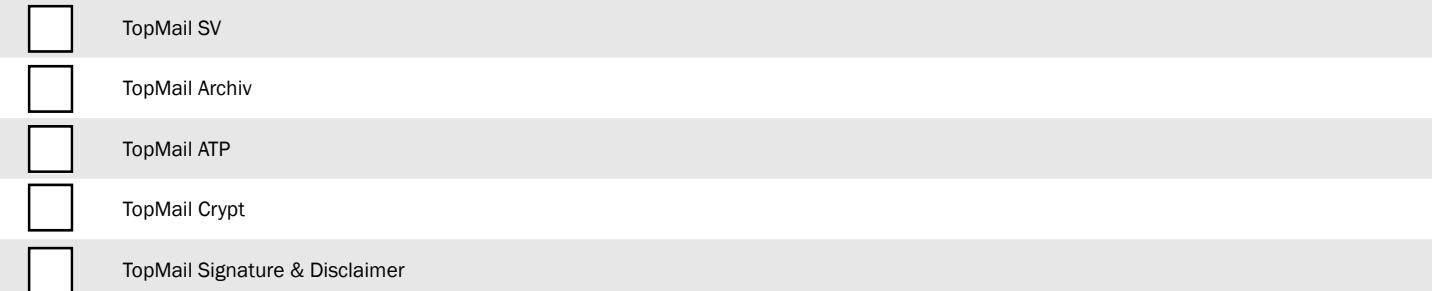

### Kundendaten – bitte vollständig und in Druckbuchstaben ausfüllen und an sales@conova.com oder +43 662/2200-599 senden.

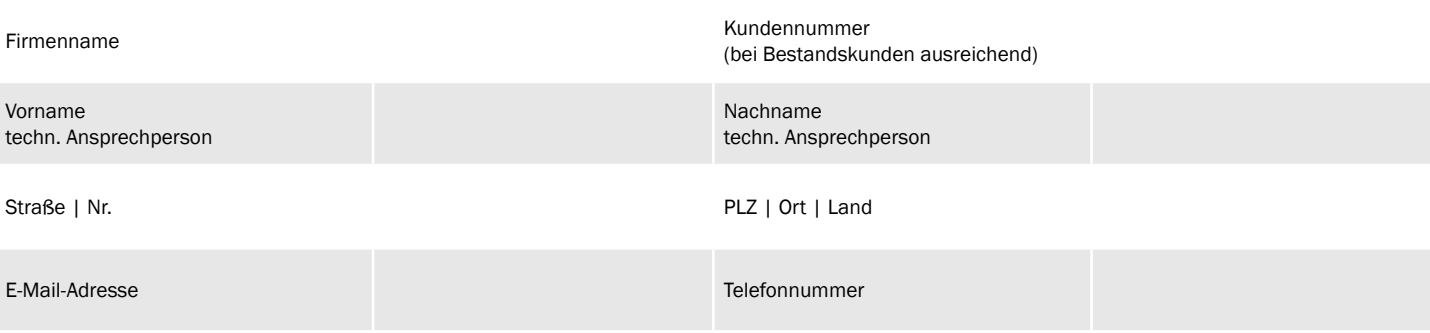

#### Domain

Ihr Domain-Provider

Ihr Domainname (z. B.: www.ihrefirma.at)

## BITTE DIESE FELDER NUR AUSFÜLLEN, WENN SIE EINE TESTSTELLUNG FÜR CONOVA TOPMAIL SV BESTELLEN MÖCHTEN.

#### TopMail SV (Premium Spam- und Virenschutz) – Initiale Konfiguration:

Bitte wählen Sie die gewünschte Anzahl geschützter E-Mail Konten aus.

Anzahl E-Mail-Konten:

Bitte tragen Sie nachfolgend Ihre E-Mail Domains (z B: ihrefirma.at) ein:

Domainname 1

Domainname 2

Domainname 3

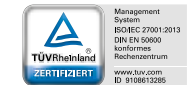

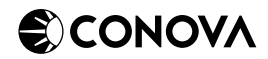

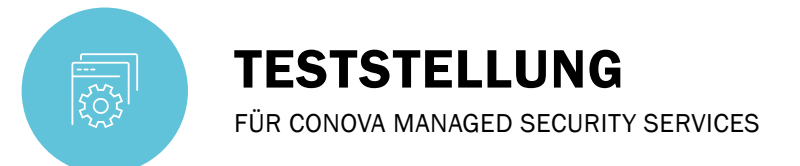

#### Filtereinstellungen (Spam- & Virenfilter):

Als Voreinstellung werden als Spam oder als Virus erkannte E-Mails in Quarantäne verschoben. Alternativ dazu können klassifizierte E-Mails über den Betreff mit einer frei wählbaren Phrase versehen werden. Bitte wählen Sie die gewünschte Filteroption.

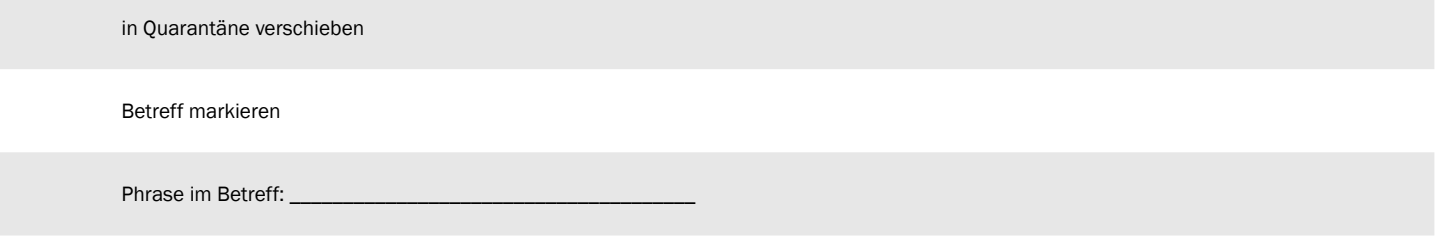

#### Filtereinstellungen (Infomail):

Standardmäßig ist dieser Filter deaktiviert, kann jedoch auf Wunsch kostenlos aktiviert werden. Die Klassifizierung erfolgt analog zu den Filtereinstellungen des Spam- & Virenfilters. Bitte nachfolgende Funktionen aktivieren:

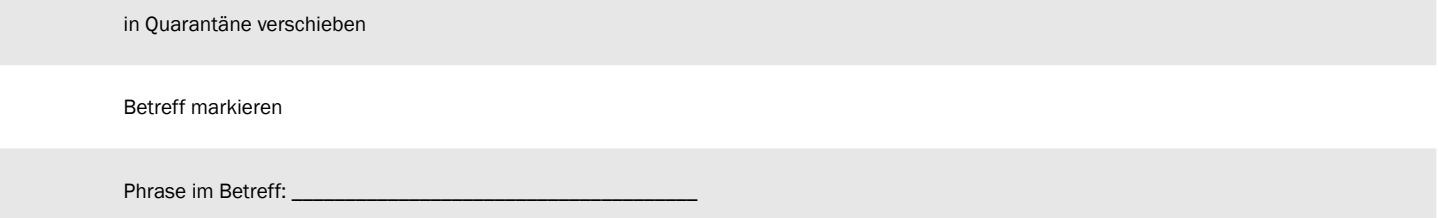

Alle als Spam oder Virus bzw. als Newsletter klassifizierten E-Mails werden den Benutzern in Form von Zusammenfassungen (Spamreport) zugestellt. Newsletter werden dabei als "Infomail" gekennzeichnet. Der Zeitpunkt der Zustellung ist im Control-Panel frei wählbar. Erhält ein Benutzer an einem Tag keinen Spam, so wird auch kein Spamreport generiert.

## BITTE DIESE FELDER NUR AUSFÜLLEN, WENN SIE EINE TESTSTELLUNG FÜR CONOVA TOPMAIL ATP BESTELLEN MÖCHTEN.

#### TopMail ATP

ATP URL Rewriting sowie Targeted Fraud Forensic sind standardmäßig deaktiviert. Diese Funktionen können auf Wunsch kostenlos aktiviert werden. Bitte nachfolgende Funktionen aktivieren:

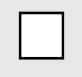

## TopMail ATP – URL Rewriting

Bitte informieren Sie Ihre Mitarbeiter, dass Links aus E-Mails über ein Webfilter-System aufgerufen werden. Die URL beginnt mit https://atpscan.global.hornetsecurity.com/

#### TopMail ATP – Targeted Fraud Forensic

Bitte geben Sie uns die E-Mail Adressen der leitenden Angestellten bekannt, welche durch TFF geschützt werden sollen. Bitte beachten Sie, dass es bei diesen E-Mail Adressen zu einer höheren False-Positive Rate (gültige Mails werden als gefährlich markiert und in die Quarantäne verschoben) kommen kann. Bitte diese E-Mail Adressen aktivieren:

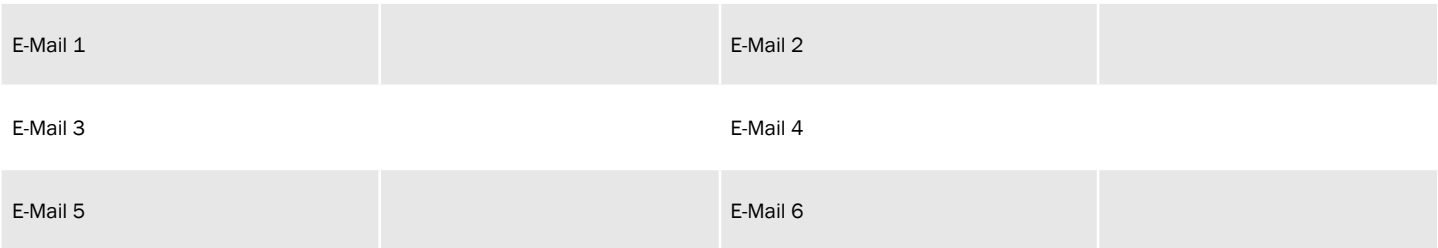

Sollten Sie mehr als sechs E-Mail-Adressen durch TFF schützen wollen, schicken Sie uns bitte einfach eine Liste.

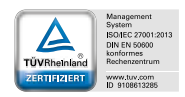

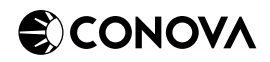

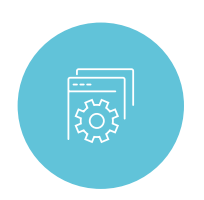

# TESTSTELLUNG

FÜR CONOVA MANAGED SECURITY SERVICES

## BITTE DIESE FELDER NUR AUSFÜLLEN, WENN SIE EINE TESTSTELLUNG FÜR TOPMAIL CRYPT BESTELLEN MÖCHTEN.

### TopMail Crypt

Für die Verschlüsselung der E-Mail wird bei conova standardmäßig S/MIME verwendet. Diese Zertifikate werden im Rahmen der Teststellung von conova kostenfrei zur Verfügung gestellt. Sie sind Teil des Produkts und für jeweils eine E-Mail-Adresse gültig. Sobald für eine E-Mail-Adresse ein Zertifikat bestellt wurde, werden alle Mails automatisch signiert und dieser Key bei allen Gegenstellen gespeichert. Sollte die Verschlüsselung nach der Teststellung deaktiviert werden, können Probleme mit der Darstellung der Mail-Inhalte auftreten. Daher empfehlen wir, TopMailCrypt mit einer Dummy-E-Mail-Adresse zu testen.

Bitte füllen Sie aus, mit welchen Dummy-Adressen Sie TopMail Crypt testen werden:

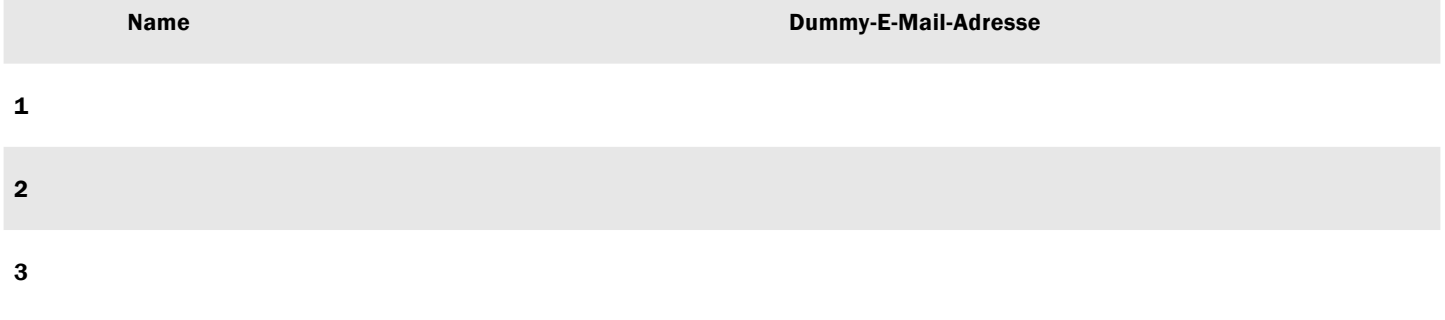

## BITTE DIESE FELDER NUR AUSFÜLLEN, WENN SIE TOPMAIL SIGNATURE & DISCLAIMER TESTEN MÖCHTEN.

#### TopMail Signature & Disclaimer

Im TopMail Control Panel werden die Informationen aus dem Active Directory des Benutzers in die erstellte E-Mail-Signatur oder den E-Mail-Disclaimer automatisch eingefügt und anschließend an die zu versendende E-Mail angehängt. Für eine reibungslose Teststellung ist es daher erforderlich, dass Ihr Active Directory von conova betreut wird. Das ist standardmäßig der Fall, wenn Sie TopExchange oder TopMail Office 365 Protection verwenden. Bitte kreuzen Sie an, welche dieser Produkte Sie bereits im Einsatz haben

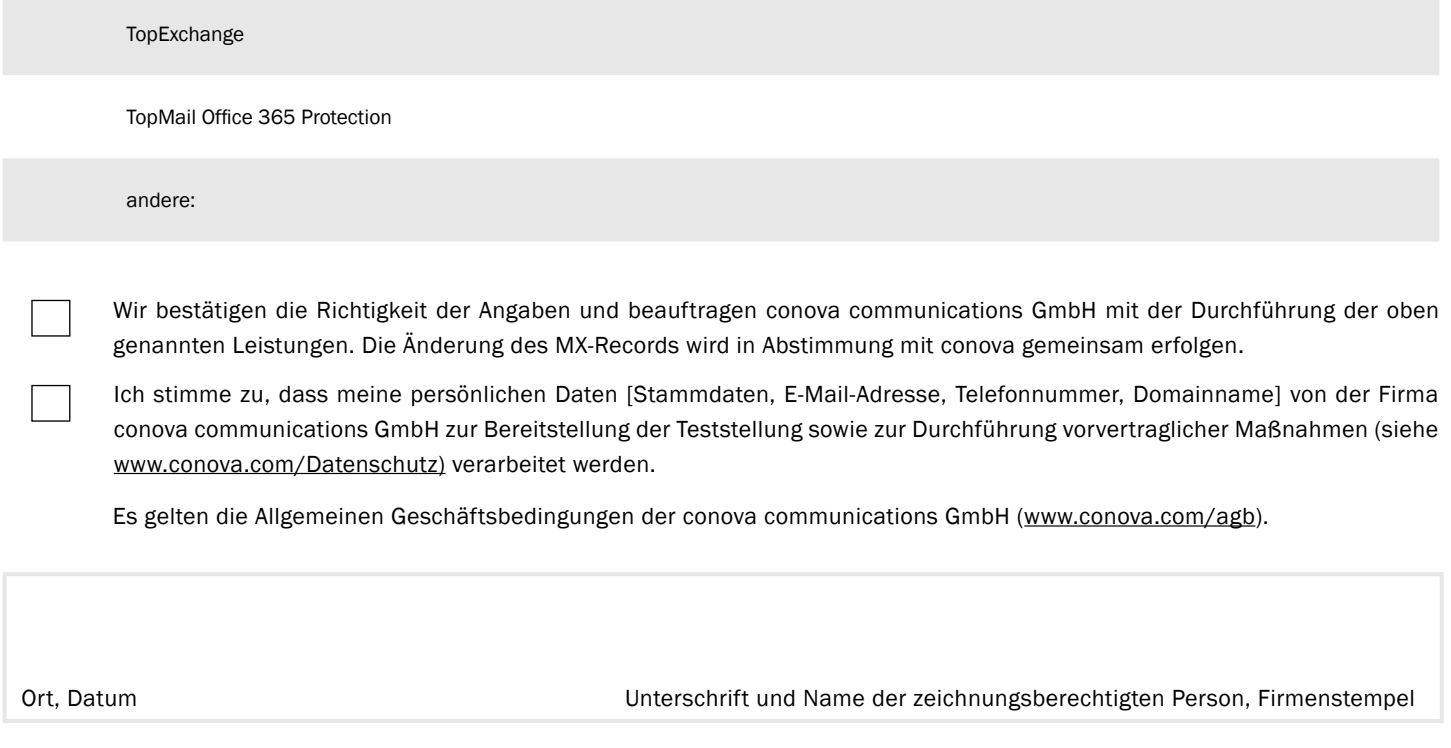

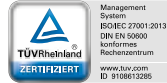